### **TRAVAUX PRATIQUES 4 Scripts sous Linux**

\_\_\_\_\_\_\_\_\_\_\_\_\_\_\_\_\_\_\_\_\_\_\_\_\_\_\_\_\_\_\_\_\_\_\_\_\_\_\_\_\_\_\_\_\_\_\_\_\_\_\_\_\_\_\_\_\_\_\_\_\_\_\_\_\_\_\_\_\_\_\_\_\_\_\_\_\_\_\_\_\_\_\_\_\_\_\_\_\_\_

L'objectif de ce TP est d'approfondir la réalisation de programmes scripts abordée lors du précédent TP sous les systèmes d'exploitation de type UNIX pour l'automatisation de traitements.

Une fois votre session ouverte sous un système d'exploitation de type UNIX, ouvrez un terminal pour entrer les commandes décrites dans l'énoncé. Dans la suite, le prompt du terminal sera symbolisé par « \$> ».

### **Notes utiles de syntaxe**

On rappel que dans vos programmes scripts, vous avez la possibilité de déclarer des variables (dont doit suivre la construction suivante, première lettre dans l'ensemble [a-zA-Z] et les caractères suivants [a-zA-Z0-9\_]). L'affectation d'une variable se fait comme suit : var="val", alors que l'accès à son contenu comme suit : \$var.

De plus, une variable peut être supprimée de la mémoire (supprimer son existence) à l'aide la commande unset.

Il est possible de récupérer le résultat d'une commande afin de l'afficher ou de le stocker dans une variable, pour cela il faut utiliser les symboles \$( ) comme dans l'exemple suivant affectant le résultat de  $\overline{1s} -1$  | grep toto dans la variable res :

#### $$> res = $(ls -l | green toto)$

Certains caractères ont une signification spéciale pour le shell (par exemple,  $\frac{1}{2}$ , >, >>, <, &, \*, ?, |), pour qu'ils perdent leur signification spéciale il existe trois jeux de caractères à utiliser :

 les simples quotes : doivent être utilisées en nombre pair et retirent la signification de tous les caractères spéciaux entre deux quotes, comme dans l'exemple ci-dessous :

\$> echo '\* ? > >> < << | \$PATH \$(ls -l) &' *résultat : \* ? > >> < << | \$PATH \$(ls -l) &*

 le caractère d'échappement (ou *antislash* \) : retire la signification d'un caractère celui qui le suit, comme dans l'exemple suivant (où le premier antislash s'applique à l'apostrophe, le second au 3e antislash et le dernier au symbole \$) :

\$> echo L\'exemple \\\\$HOME  *résultat : L'exemple \\$HOME*

 les guillemets : retirent la signification de tous les symboles exceptés pour les symboles spéciaux  $\frac{1}{2}$ ,  $\frac{1}{2}$  et \, comme dans l'exemple ci-dessous :

\$> echo "> et | sont proteges, **\$HOME** est substitue, **\$ (logname)** est execute et l'antislash protege le caractere \"." *résultat : > et | sont protoges, /home/steph est substitue, steph est execute et l'antislash protege le caractere ".*

Il est possible de mettre des commentaires dans un script, tout ligne commençant par le symbole # sera considéré comme une ligne de commentaire (à l'exception de la première ligne commençant par les symboles #! suivi du chemin d'accès vers le shell à exécuter.

#### **Code de retour**

En plus des variables particulières déjà vu précédemment, il existe quelques variables qui peuvent être utiles pour certaines utilisations. Nous donnons ci-dessous certaines de ces variables avec leur signification :

\_\_\_\_\_\_\_\_\_\_\_\_\_\_\_\_\_\_\_\_\_\_\_\_\_\_\_\_\_\_\_\_\_\_\_\_\_\_\_\_\_\_\_\_\_\_\_\_\_\_\_\_\_\_\_\_\_\_\_\_\_\_\_\_\_\_\_\_\_\_\_\_\_\_\_\_\_\_\_\_\_\_\_\_\_\_\_\_\_\_

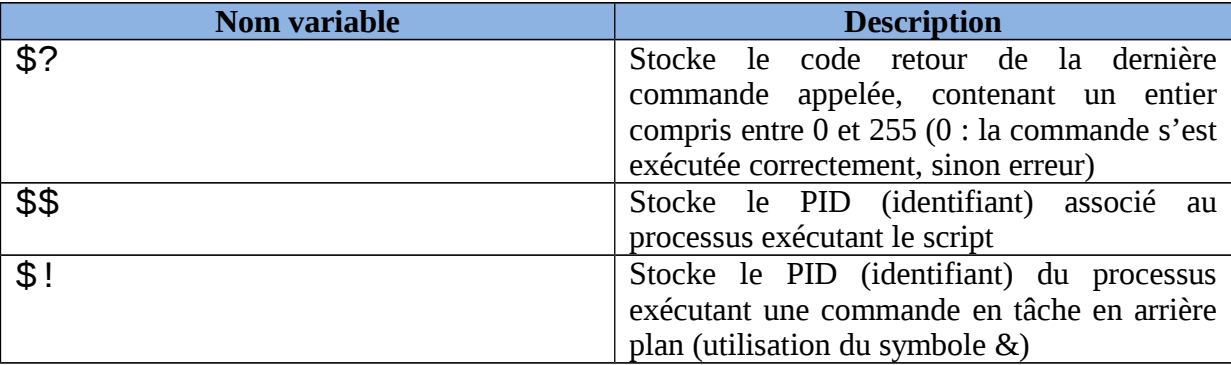

Il est également possible d'utiliser la commande exit suivi du code retour afin d'informer le processus du déroulement du script, par exemple  $exit \space 0$  pour indiquer que tout s'est bien déroulé.

# **EXERCICE 1**

Dans cet exercice, nous allons considérer le code retourné par une commande après son appel afin de déterminer si elle a été correctement exécutée.

Nous allons utiliser la commande read qui affecte dans une variable une chaîne de caractères lue sur l'entrée standard (le clavier par défaut).

Voici ci-dessous deux exemple d'utilisation de cette commande (la première utilisant une seule variable et la seconde plusieurs variables) :

\$> read var1 *une chaine entree au clavier* \$> echo \$var1 *une chaine entree au clavier* ou \$> read var1 var2 *une chaine entree au clavier* \$> echo \$var1 *une* \$> echo \$var2 *chaine entree au clavier*

 **Remarques :** La commande read utilise les caractères de séparation définis dans la variable d'environnement IFS qui contient par défaut les caractères espace, tabulation et saut de ligne. De plus, cette commande retourne un code de retour vrai (valeur égale à 0) si une chaîne de caractères a été récupérée.

*Question 1 –* Réalisez un script utilisant la commande read pour récupérer les nom et prénom dans deux variables différentes demandés à un utilisateur. Le script doit afficher le code de retour de la commande read ainsi que le PID du processus exécutant le script.

# **EXERCICE 2**

Dans cet exercice, nous allons utiliser la structure de contrôle conditionnelle afin de réaliser des traitements si une condition (formule booléenne) est vérifiée.

\_\_\_\_\_\_\_\_\_\_\_\_\_\_\_\_\_\_\_\_\_\_\_\_\_\_\_\_\_\_\_\_\_\_\_\_\_\_\_\_\_\_\_\_\_\_\_\_\_\_\_\_\_\_\_\_\_\_\_\_\_\_\_\_\_\_\_\_\_\_\_\_\_\_\_\_\_\_\_\_\_\_\_\_\_\_\_\_\_\_

La commande test *expression* permet de faire des tests sur des fichiers, des chaînes de caractères ou des nombres. Cette commande renvoie un code 0 (vrai) ou 1 (faux) consultable à l'aide de la variable \$ ? présentée à l'exercice précédent.

Il est également possible d'utiliser la syntaxe suivante qui est équivalente (avec un espace avant et après l'expression) : [ *expression* ]

Il est recommandé d'utiliser des guillemets autour des variables dans une expression, cela permet d'éviter une erreur de syntaxe retournée par test dans le cas où la variable est vide.

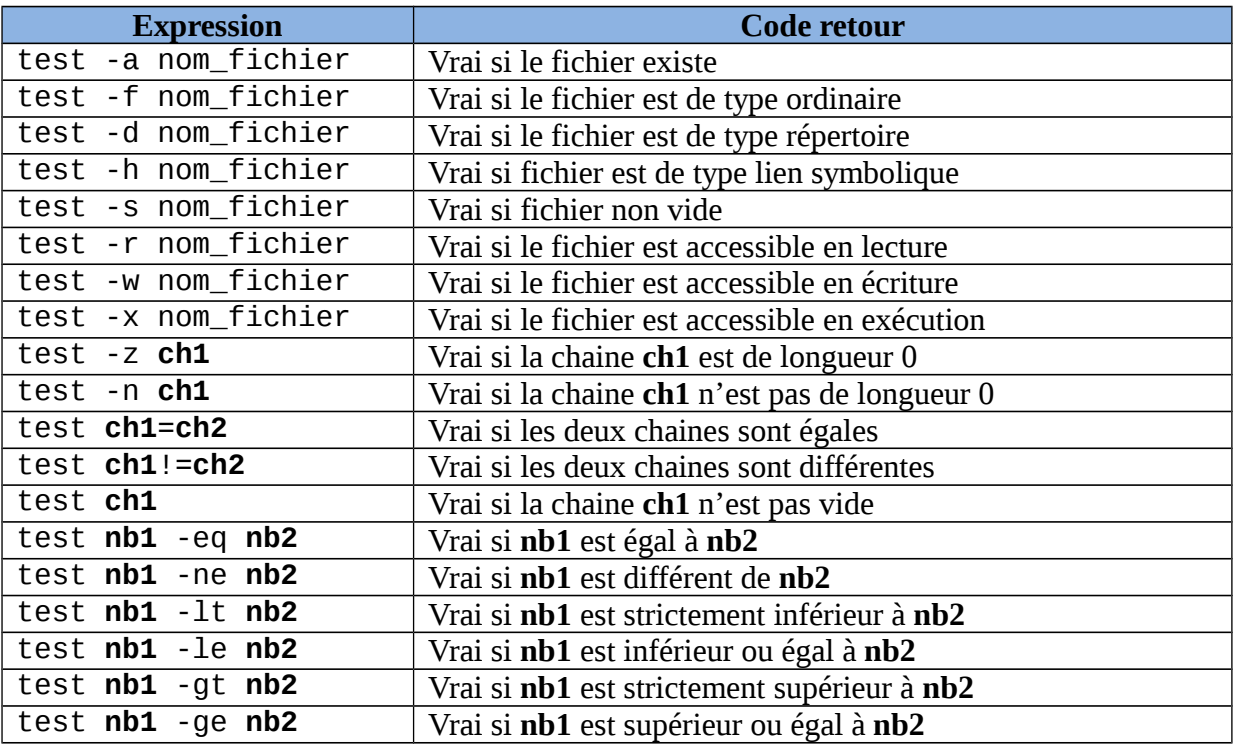

On rappel ci-dessous les divers paramètres utilisables avec la commandes test :

Il est possible d'utiliser des conditions plus complexes pour la commande test à l'aide de d'opérateurs logiques listés dans le tableau ci-dessous :

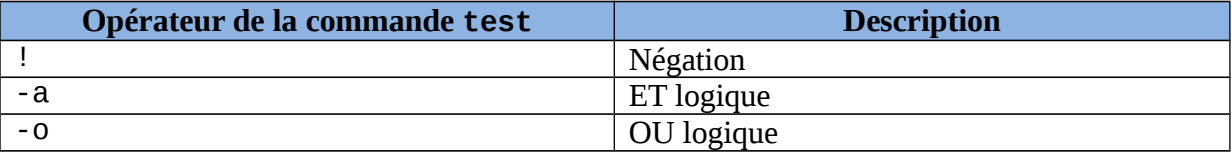

L'ordre d'évaluation des opérateurs peut être imposé grâce aux caractères de regroupement qui sont  $\setminus$  (et  $\setminus$ ).

*Question 1 –* Donnez la commande permettant de tester que */etc/passwd* est bien un fichier et d'afficher le résultat du test.

Même question en testant si c'est un répertoire, puis si ce n'est pas un répertoire.

*Question 2 –* Donnez la commande permettant de tester si vous avez uniquement les droits d'accès en lecture au fichier */etc/passwd* et d'afficher le résultat du test.

\_\_\_\_\_\_\_\_\_\_\_\_\_\_\_\_\_\_\_\_\_\_\_\_\_\_\_\_\_\_\_\_\_\_\_\_\_\_\_\_\_\_\_\_\_\_\_\_\_\_\_\_\_\_\_\_\_\_\_\_\_\_\_\_\_\_\_\_\_\_\_\_\_\_\_\_\_\_\_\_\_\_\_\_\_\_\_\_\_\_

*Question 3 –* Donnez la suite de commandes permettant de récupérer deux entiers fournit par l'utilisateur et de tester s'ils sont égaux.

Même question pour tester si le premier nombre entré est strictement supérieur au second.

*Question 4 –* Donnez la suite de commandes permettant de récupérer deux chaînes de caractères fournies par l'utilisateur et de tester si chaque chaîne possède une longueur nulle en affichant le résultat du test, puis de tester si ces deux chaînes sont ne sont pas égales.

### **EXERCICE 3**

Le shell offre la possibilité d'exécuter une série de commande de façon séquentielle en tenant compte du code de retour des précédentes commandes.

Deux opérateurs sont utilisables && (ET logique) et || (OU logique) ayant le comportement suivant :

- commande1 && commande2 : la deuxième commande est uniquement exécutée si la première commande renvoie un code de retour à vrai (donc 0) et l'expression globale renvoie vrai si toutes les commandes ont renvoyé un code de retour à vrai,
- commande1 || commande2 : la deuxième commande est uniquement exécutée si la première commande renvoie un code de retour à faux (donc >0) et l'expression globale renvoie vrai si au moins l'une des commande a renvoyé un code de retour à vrai.

*Question 1 –* En utilisant les opérateurs décrits ci-dessus, donnez la commande permettant d'afficher le contenu du fichier */etc/passwd* si vous avez pu créer un fichier *test.txt* dans le répertoire */etc*.

Même question mais dans le cas où vous n'avez pu créer le fichier *test.txt* affiche le contenu du fichier */etc/passwd*.

#### **EXERCICE 4**

Dans cet exercice, nous allons utiliser la commande test avec la structure de contrôle if afin de tester si une condition logique est respectée ou non, comme suit :

```
if commande1
then
     commande2
     commande3
else
     commande4
     commande5
fi
```
Dans le cas où la commande test (ou plus généralement une commande) en paramètre de **if** est vrai (c'est-à-dire \$? vaut 0) alors les commandes situées après le **then** sont exécutées, sinon ce sont les commandes après le **else** qui le seront (le bloque **else** n'est pas obligatoire).

\_\_\_\_\_\_\_\_\_\_\_\_\_\_\_\_\_\_\_\_\_\_\_\_\_\_\_\_\_\_\_\_\_\_\_\_\_\_\_\_\_\_\_\_\_\_\_\_\_\_\_\_\_\_\_\_\_\_\_\_\_\_\_\_\_\_\_\_\_\_\_\_\_\_\_\_\_\_\_\_\_\_\_\_\_\_\_\_\_\_

*Question 1 –* Donnez un script qui test le nombre d'arguments passé au lancement du script. Si au moins un argument a été fournit alors le script affiche la liste des arguments, sinon un message d'erreur est retourné.

*Question 2 –* Donnez un script qui test si un fichier passé en argument possède les droit d'exécution, si c'est le cas alors le fichier est exécuté sinon le droit en exécution est ajouté avant d'exécuter le fichier. Vous testerez un nom de fichier est passé en argument du script.

Lorsqu'il est nécessaire de comparer le contenu d'une variable avec différentes valeurs, il est possible d'utiliser la structure contrôle case qui permet de remplacer une suite de bloc if else.

Celle-ci s'utilise la manière suivante :

```
case $var in
     val1) commande
     …
      ;;
     val2) commande
     …
     ;;
     val3 | val4 | val5) commande
     …
     ;;
esac
```
Le shell évalue le contenu de la variable avec les différentes valeurs indiquées de haut en bas, si il y a égalité alors les commandes relatives à cette valeur sont exécutées. Les caractères ; ; représentent la fin du traitement et permettent de sortir du case. La prochaine commande exécutée est celle après esac. Il est possible d'indiquer une suite d'alternatives de valeurs associées au même bloc de commandes à exécuter, pour cela il faut utiliser le symbole | entre les valeurs.

*Question 3 –* Donnez un script qui utilisant un case permettant d'afficher le menu suivant :

- 1 Afficher login
- 2 Afficher pwd
- $3 Fin$

puis en fonction du nombre entré par l'utilisateur, le script affiche l'information choisie.

# **EXERCICE 5**

Le shell permet de réaliser des calculs sur des nombres, pour cela chaque expression arithmétique doit être entourée par les symboles suivants (( et )). Le tableau suivant liste les principaux opérateurs utilisables :

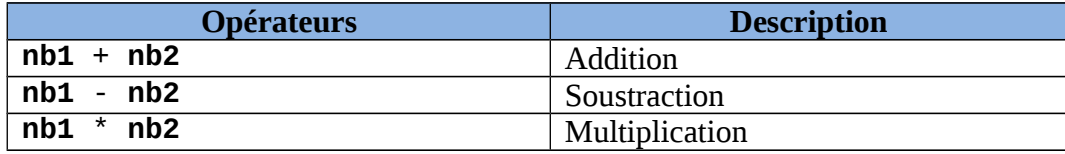

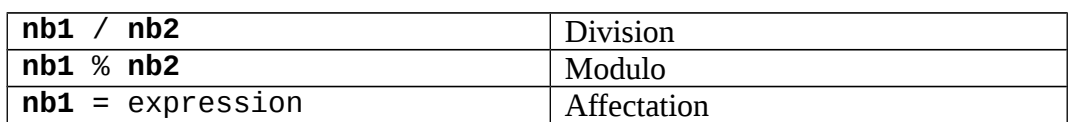

\_\_\_\_\_\_\_\_\_\_\_\_\_\_\_\_\_\_\_\_\_\_\_\_\_\_\_\_\_\_\_\_\_\_\_\_\_\_\_\_\_\_\_\_\_\_\_\_\_\_\_\_\_\_\_\_\_\_\_\_\_\_\_\_\_\_\_\_\_\_\_\_\_\_\_\_\_\_\_\_\_\_\_\_\_\_\_\_\_\_

*Question 1 –* Donnez la suite des commandes pour créer une variable x en lui affectant la valeur 10, puis doubler son contenu et afficher sa nouvelle valeur.

*Question 2 –* Donnez un script qui prend en paramètre un entier x, calcul x^3 et affiche le résultat du calcul.